## Exam : HP0-M20

Title:HP Business AvaliablityCenter 6.5 Software

## Version : Demo

1. Which statement best describes the Monitor Administration?

A. The Monitor Administration is responsible for adding monitors to Sitescope and CMDB.

B. The Monitor Administration is responsible for the configuration of Business Process Monitor and CM profiles ONLY.

C. The Monitor Administration is the starting point for EMS monitoring configuration and administration activity only when the Sitescope is registered to BAC.

D. The Monitor Administration is the starting point for any monitoring configuration and administration activity.

Answer: D

2. Which URLs are used to navigate to the Sitescope home page? Select two.

A. Http://<Sitescope Server name>:8080/sitescope

B. Http://<Sitescope Server name>:8888/sitescope

C. Http://<Sitescope Server name>:8180/sitescope

D. Http://<Sitescope Server name>:2696/sitescope Answer: AB

3. Which statement best describes a situation for choosing to use the Monitor Deployment Wizard?

A. When you want to create a relationship between SiteScope monitors that are already in the CMDB and other CI's that are still not inserted to the CMDB

B. When you want to deploy a set of SiteScope monitors to applications or servers that were already populated in the CMDB through discovery

C. When you want to create the same set of monitors for different remote machines in SiteScope

D. When you want to create a relationship between SiteScope monitors that are already in the CMDB and other CI's that are still not inserted to the CMDB Answer: B

4. Which operating systems support SiteScope installation?

A. Window, Linux and Solaris

B. Windows and Solaris

C. Windows only

D. Windows and Linux Answer: A

5. If your core server is replaced by another core server, what task should you perform on SiteScope to integrate the new core server?

A. I will reset BAC integration from the SiteScope UI and then attach SiteScope to already existing profile.

B. I will reset integration and will reconnect SiteScope.

C. I don't need to do anything the recovery is automatic.

D. I need to detach SiteScope, redirect it to the new core server from SiteScope UI and then attach it back to MA.

Answer: D

6. In the profile creation wizard, what will happen when you select the profile database name (in a multiple profile database environment) from the combo box?

A. A failure to create the profile since the default profile database is the only allowed option

B. Data from the created profile to be sent to the selected database ONLY if it was marked as the default database

C. Data from the created profile to be sent to the selected database

D. You don't have an option to select the database - it is selected automatically for you by the Business Availability Center server Answer: C

7. What is the quickest way to create a relationship between a CI and a Business Process Monitor? A.

Create a profile and run it, make sure the adapters are synced and then edit a view and attach the monitor from within the view

B. Create profile and use the attach CI option in the Monitoring Administration profile creation operation - this will automatically create the link between the CI and the Monitor entity

C. To use the Monitor Deployment Wizard and automatically assign a monitor to a specific CI

D. To use the instance view editor automatic CI attachment process Answer: B

8. What server do you need to specify when registering SiteScope to BAC?

A. core server

B. processing server

C. center server

D. all servers

Answer: A 9. How do you change the default schedule of the business process profile execution?

A. Access the Business Process Monitor admin web UI http://<Business Process Monitor Machine Name>:2696 and from there change the schedule interval

B. Access the Monitoring Administration business process profile wizard and Only during the creation process of the profile

C. Access the Monitoring Administration business process profile wizard and during the creation process of the profile or later change the scheduling interval from the Monitoring Administration

D. Change it to the minimal schedule of 15 minutes Answer: C

10. What happens when you copy and paste a Business Process Monitor profile in Monitor Administration?

A. A logical profile will be created but the work will not be assigned to the Business Process Monitor but rather will be used as a pointer to the same Business Process Monitor task.

B. A new profile will be created in the Monitoring administration and the job will be sent to the Business Process Monitor but the profile will be in a stopped status until started.

C. A new profile will be created in the Monitoring administration and the job will be sent to the Business Process Monitor but the profile will start running automatically.

D. You can only copy and paste empty containers. Answer: B

11. What is the purpose of the container in Monitoring Administration?

A. The container allows the integration via the source adapters of monitoring administration configuration into the CMDB

B. The container allows you to organize the display of the Monitor administration tree according to location or organizational relationships

C. The container allows a clear and automatic separation and differentiation between different types of profiles

D. The container both organizes the display of Monitor administration and differentiates between different types of profiles Answer: B

12. What is the purpose of synchronization in Monitoring Administration?

A. To rebuild the entire LDAP data structure and remove unnecessary/old profile entries from within the management database.

B. To synchronize the management database data with the Sitescope structure in the Sitescope Server.

C. To perform a consistency check, to verify that Sitescope, Business Process Monitor and CM profiles information stored in the management database are synchronized with the Monitoring Administration tree.

D. To synchronize the Business Process Monitor with the Management database configuration in order to align the Business Process Monitor work with the actual monitoring work needed to be done. Answer: C

13. What type of applications does the Client Monitor measure the performance of?

A. all

B. faulty

C. client-server

D. predefined Answer: D

14. What type of applications would be Client Monitor be commonly used for?

A. web-based

B. .Net

C. client-server

D. open source Answer: A

15. Which tool is used to create scripts for the Client Monitor?

A. Client Monitor Recorder

B. Virtual User Generator

C. Real User Monitor

D. any Perl-compliant editor Answer: A

16. Which tool processes Alerts generated through the Client Monitor?

A. Business Availability Center

B. Client Monitor Agent C. Client Monitor Agent settings utility

D. SiteScope Answer: A

17. Which tasks can an operator perform from the Business Process Monitor page?

A. Add/remove Business Process Monitor instances, view configuration files, restart Business Process Monitors

B. Run WebTrace, restart Business Process Monitor, analyze Business Process Monitor responses

C. Add/remove Business Process Monitor instances, invoke page breakdowns, remote install Business Process Monitor

D. View configuration files, view map of Business Process Monitor locations, set timing schedules Answer: A

18. Which protocol does the Business Process Monitor machine use to access the Core Server?

A. SNMP

B. HTTP or HTTPS

C. FTP

D. JMX Answer: B

19. What scripting tools does the Business Process Monitor support?

A. Virtual User Generator, QuickTest Professional, Visual Basic

B. QuickTest Professional, Visual Basic, WinRunner

C. Virtual User Generator, QuickTest Professional, WinRunner (not recommended)

D. Perl, Virtual User Generator, WinRunner Answer: C

20. What happens in the event that communications are interrupted between a Business Process Monitor and the Core Services Server?

A. The Business Process Monitor saves persistent information.

B. The Business Process Monitor creates an Alert.

C. The Business Process Monitor shuts down until communications are restored.

D. The Business Process Monitor restarts the host machine to clear the system. Answer: A

# **Trying our product !**

- ★ 100% Guaranteed Success
- ★ 100% Money Back Guarantee
- ★ 365 Days Free Update
- ★ Instant Download After Purchase
- ★ 24x7 Customer Support
- ★ Average 99.9% Success Rate
- ★ More than 69,000 Satisfied Customers Worldwide
- ★ Multi-Platform capabilities Windows, Mac, Android, iPhone, iPod, iPad, Kindle

### **Need Help**

Please provide as much detail as possible so we can best assist you. To update a previously submitted ticket:

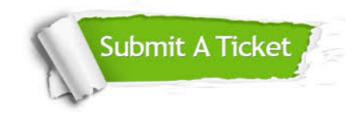

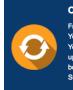

**One Year Free Update** Free update is available within One ter your purchase. After One ar, you will get 50% discounts for ng. And we are proud to ast a 24/7 efficient Customer t system via Emai

**Money Back Guarantee** To ensure that you are spending on

quality products, we provide 100% money back guarantee for 30 days from the date of purchase

Security & Privacy

We respect customer privacy. We use McAfee's security service to provide you with utmost security for your personal information & pea of mind.

#### Guarantee & Policy | Privacy & Policy | Terms & Conditions

100%

Any charges made through this site will appear as Global Simulators Limited. All trademarks are the property of their respective owners.

Copyright © 2004-2014, All Rights Reserved.